# Teddywaddy Code Club

## Activity 1d

## Frog prince

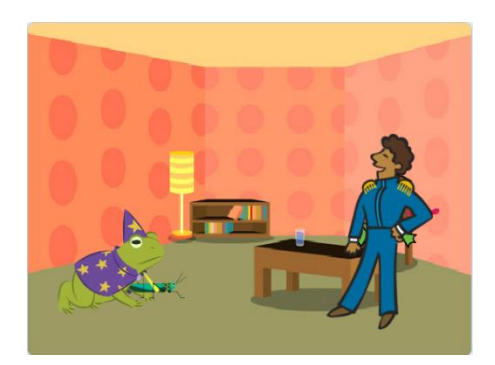

<https://scratch.mit.edu/projects/587797172>

# Frog prince

First get everything arranged like below.

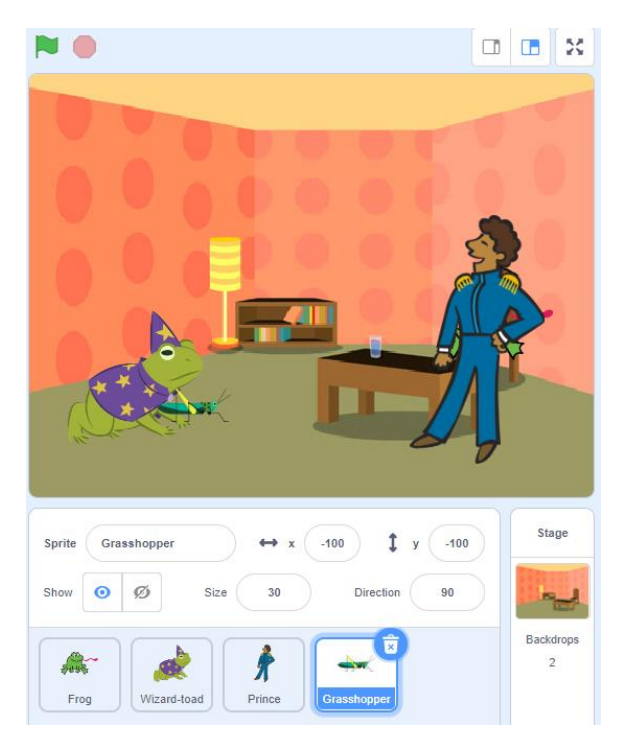

The frog is sitting on the chair behind the Prince and the Grasshopper is just in front of the Wizard toad.

Also make the Grasshopper smaller and the Prince bigger.

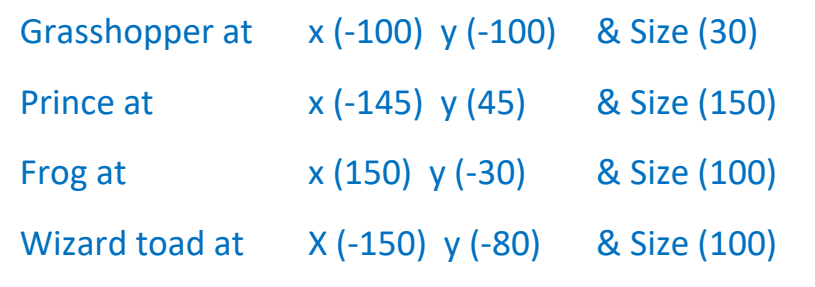

## **Add some code to the Wizard toad**

when  $\Box$  clicked switch costume to vizard-toad-a You can change the time between wait movements. switch costume to wizard-toad-b ·  $\left( 0.2 \right)$  seconds wait switch costume to vizard-toad-a You can change the wait  $\left( 0.2 \right)$  seconds messageswitch costume to wizard-toad-b ▼ Bye bye handsome prince for 3 seconds sav

Make sure the Wizard toad is selected.

The code should make the Wizard toad look like it is throwing something.

### **Add some code to the Prince.**

#### when  $\Box$  clicked show touching Grasshopper • wait until effect by  $60$ change pixelate  $\bullet$ You can change the time between the  $(0.3)$ seconds pixelate changes change pixelate  $\bullet$ effect by  $100$ wait 0.3 seconds change pixelate  $\blacktriangleright$ effect by 200 wait  $(0.3)$ seconds You can add more hide pixelate and wait blocks to change the effect.

Make sure the Prince is selected.

### **Add some code to the Grasshopper**

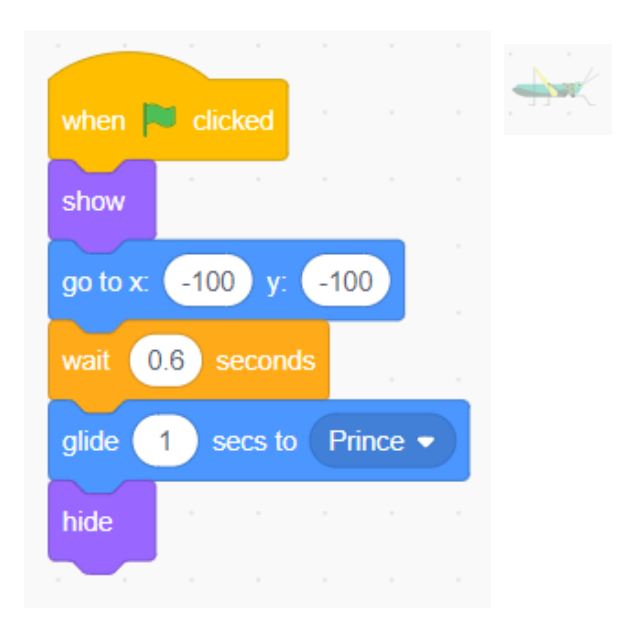

### **Add some code to the Frog**

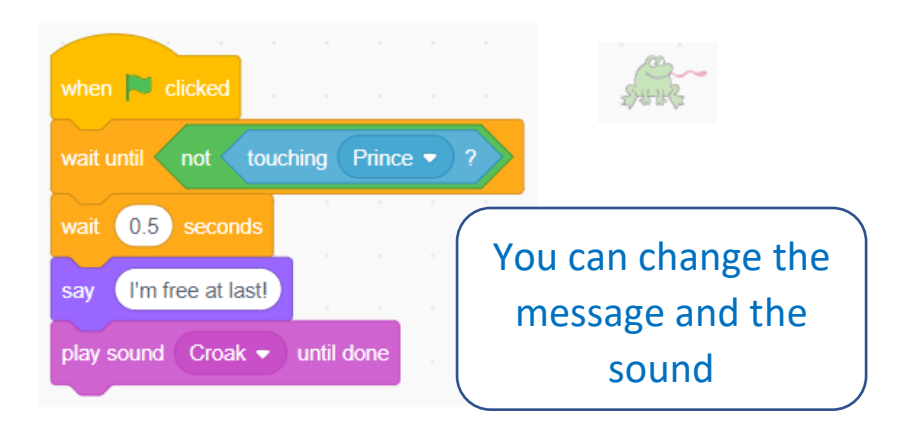

### **Extensions – Some more difficult things to try**

1. Change the way the Prince disappears.

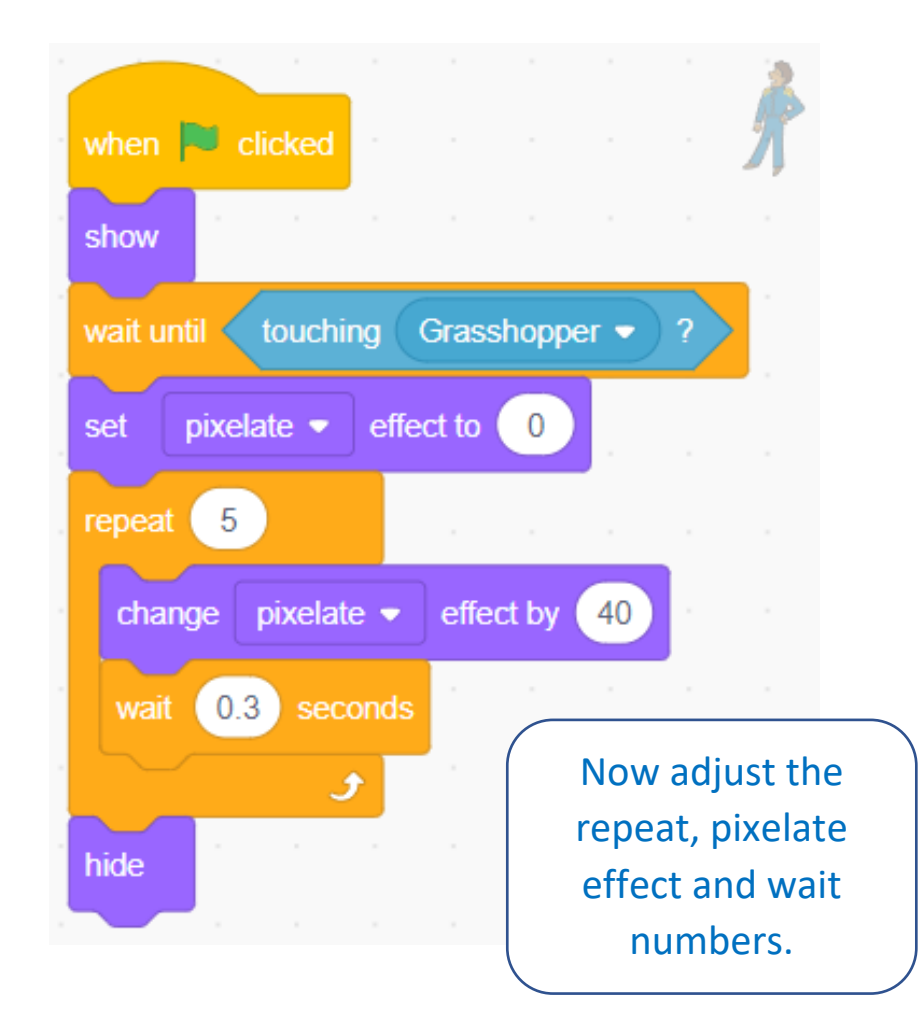

## 2. Throw more Grasshoppers.

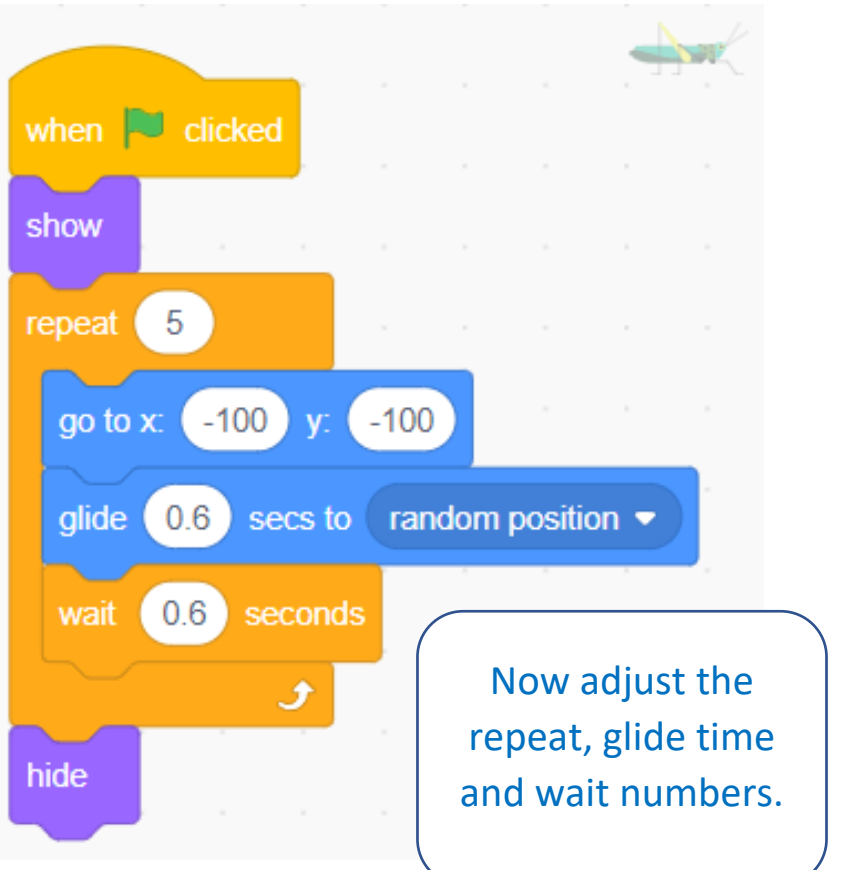

## 3. Make the frog appear from pixels.

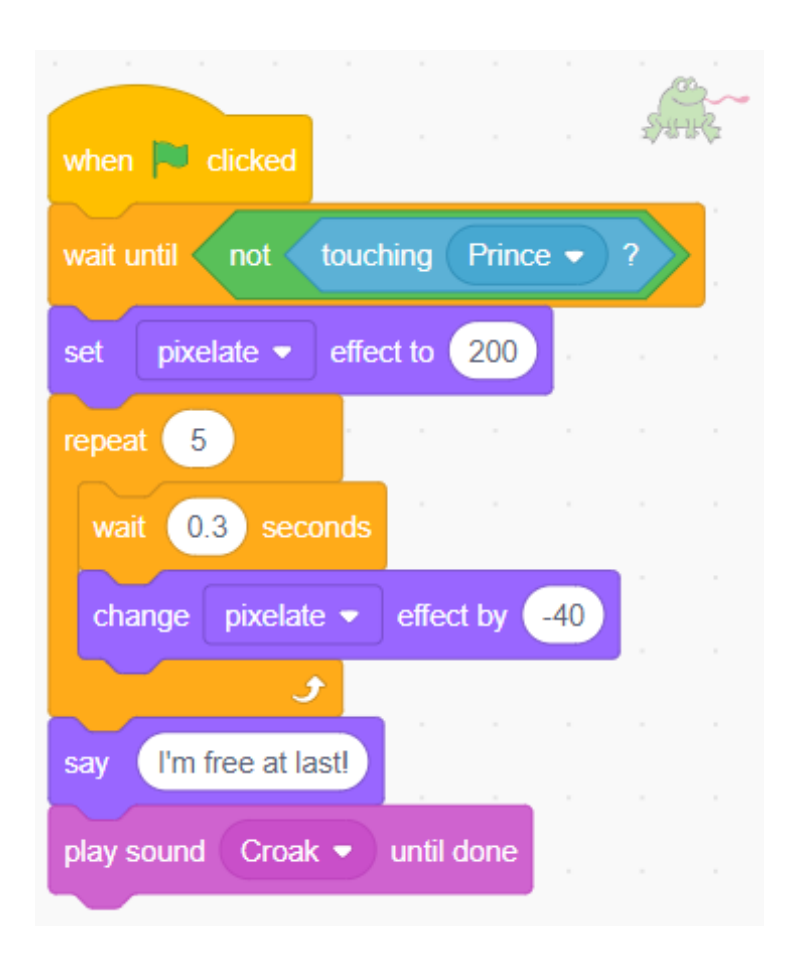

3. Instead of pixels you could make the Frog jump up and down when it becomes free.